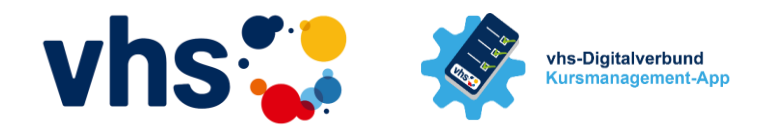

An einer Umfrage zur Nutzung des "KuferTools für Dozenten" haben mehr als 1.000 Kursleiter/innen teilgenommen. Rund ¾ von ihnen nutzen ihren Zugang regelmäßig und schätzen die damit verbundenen Möglichkeiten und Erleichterungen. Aufgrund von knapp 300 offen formulierten **Verbesserungswünschen** haben wir nachfolgende

# **Empfehlungen**

# **für den Einsatz der KuferTools für Dozenten (KTD)**

zusammengestellt. Volkshochschulen, die das Dozententool im Einsatz haben, können damit vielleicht die Nutzung im Sinne der Dozierenden optimieren. Volkshochschulen, die das Tool neu einführen möchten, können es als eine Art Checkliste nutzen.

## **1. Nachrichten an Teilnehmer senden**

Sehr weit oben, auf der Wunschliste steht die Möglichkeit, Nachrichten an die Teilnehmer senden zu können. Über 1/3 der Dozenten haben diesen Wunsch geäußert. Diese Funktion ist im **Standardumfang** der KTD enthalten. Inwieweit eine Volkshochschule dies zulassen möchte, ist eine individuelle Entscheidung. Zwei technische Optionen erleichtern eine ja-Entscheidung womöglich:

- Das Rechtesystem der KTD kann so gestaltet werden, dass nicht alle Dozenten eine Freischaltung für die Nachrichtenübermittlung erhalten müssen, sondern nur die, bei denen die vhs dies möchte.
- Nachrichten, die ein Dozent verschickt, können immer auch an die vhs übermittelt werden, so dass man erfährt, welcher Dozent was an seine Teilnehmer schreibt.

#### **2. An-/Abwesenheiten vermerken**

Knapp ¼ der Dozenten wünschen sich, dass sie An- und Abwesenheiten von Teilnehmern digital vermerken können. Diese Funktion ist verfügbar, hierzu muss durch die vhs das Modul Online-Klassenbuch kostenpflichtig dazugekauft werden.

#### **3. Schneller Aufruf**

Setzen Sie den Link für den Aufruf der KTD an eine leicht auffindbare und schnell erreichbare Stelle auf Ihrer Homepage, z.B. mit einem eigenen Menüpunkt/Symbol direkt auf die Startseite.

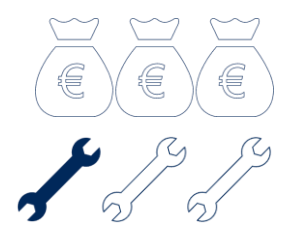

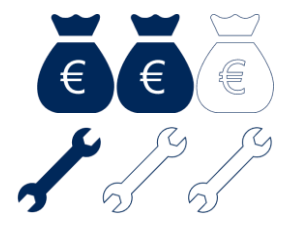

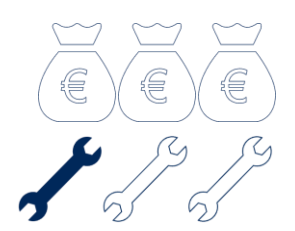

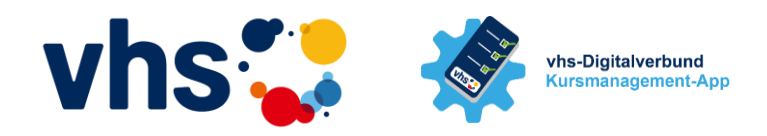

#### **4. Honorarverträge abschließen**

Ebenfalls oft gewünscht: Eine Möglichkeit, die Honorarverträge online abzuschließen. Für diese Funktion müssen die KTD um das Modul "Onlineverträge" kostenpflichtig erweitert werden.

#### **5. Farben für Teilnehmerstatus nutzen**

Für abgemeldete Teilnehmer gibt es die Möglichkeit, diese in einer anderen Farbe darzustellen. Sofern KL die auf Warteliste angemeldeten Teilnehmer sehen dürfen, sollten auch diese in einer anderen Farbe dargestellt werden.

#### **6. Nicht benötigte Funktionen ausblenden**

Oftmals wird die Unübersichtlichkeit bemängelt und das Funktionen an (subjektiv) unlogischer Stelle zu finden sind. Das Rechtesystem der KTD bietet einer vhs die Möglichkeit, nicht genutzte Funktionen und Seiten auszublenden und die KTD dadurch zu verschlanken und zu vereinfachen. Abgeschlossene Semester sollten zudem ausgeblendet werden, um die Zahl der Kurs übersichtlich zu halten.

## **7. Minimale Teilnehmerzahl einblenden**

Um den Dozenten schnell über das Zustandekommen seines Kurses zu informieren, bietet es sich an, schon auf der Kursübersicht die Zahl der angemeldeten und der Mindest-Teilnehmer einzublenden.

#### **8. Teilnehmer frühzeitig einsehen**

Öfters genannt wird von Dozenten auch der Wunsch, sich frühzeitig über die angemeldeten Teilnehmer informieren zu können – nicht erst wenige Tage vor Kursbeginn oder wenn die Mindestteilnehmerzahl erreicht ist. Die Standardeinstellung seitens Kufer ist so, dass es keine Einschränkung in der Sichtbarkeit gibt. Evtl. Einschränkungen können die vhs selbst (wieder) aufheben.

Bei Fragen zu den genannten Funktionen können Sie sich gerne an den Digitalverbund "Kursmanagement-App" wenden: vhs Straubing-Bogen gGmbH, Robert Dollmann, Telefon 09422 505600 oder per Mail an [vhs@straubing-bogen.de](mailto:vhs@straubing-bogen.de)

Ebenso steht Ihnen natürlich auch die Kufer-Hotline zur Verfügung.

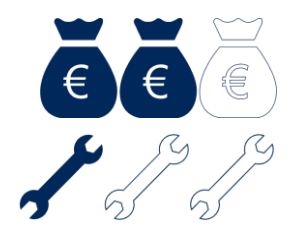

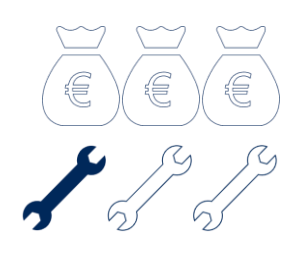

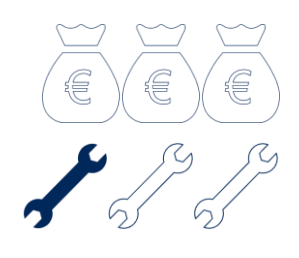

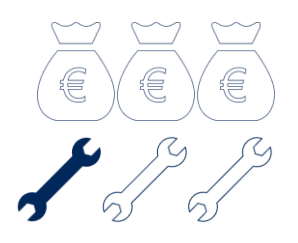

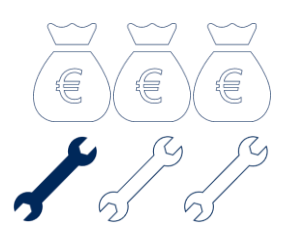